## Aeries Mobile Portal App

## Parents, get started using the Aeries Mobile App

The Aeries Mobile Parent Portal is a mobile app for Parents and Students to use to access Grade, Attendance, Contact, Demographic, and Aeries Communications information in a concise, mobile-friendly format.

## DOWNLOAD AND INSTALL THE APP

- 1. Locate and tap on **App Store** (iPhone) or **Play Store** (Android)
- 2. Tap the **Search** icon, type **Aeries** and tap **Search**
- 3. Tap the Aeries Mobile Portal and tap Install

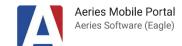

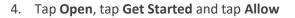

- 5. Tap in the Search icon, enter San Bernardino City Unified and tap Go
- 6. Tap your student's school, tap Select School, and tap Select

**NOTE** – If you allready have a parent portal account you can now login to the Aeries Mobile App. If you don't have a parent portal account follow the steps below to create an account.

## **CREATING A PARENT PORTAL ACCOUNT**

- 1. At the login screen tap Create Account
- 2. Tap Parent or Guardian and tap Next
- 3. Enter your email address and tap Next
- 4. Enter and confirm a Password and tap Next
- 5. Login to your email account to retreive the verification code that was sent (case sensitive)
- 6. Enter the verification code, tap Next and tap Go to Login
- 7. Enter your login credentials and tap Login
- Enter your student's Student Permanent ID Number, Home Telephone Number, and your student's Verification Code, and tap Next
- 9. Tap Done

NOTE – If you have more than one student site, tap settings and tap Link a Student.

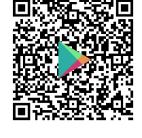

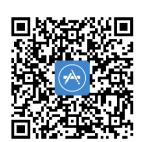